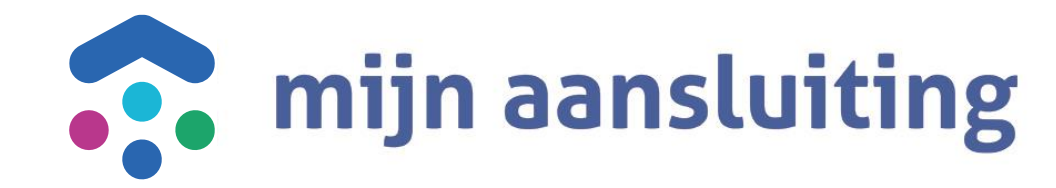

#### **Deelnemersoverleg CAPO** 24-02-2022

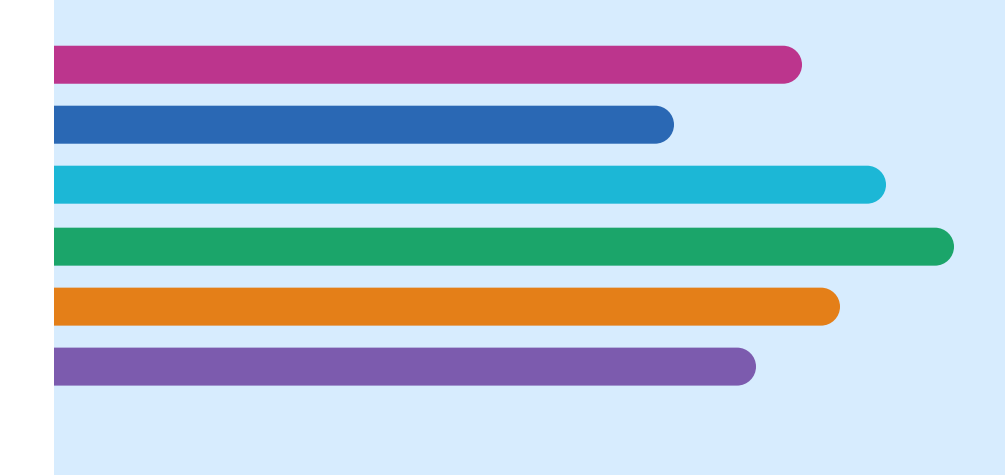

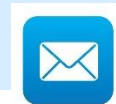

chantrelle.macdonald@mijnaansluiting.org

Deelnemersoverleg CAPO

## **Opening en Agenda**

- Inleiding
- Doel Deelnemersoverleg CAPO
- Demo features
- Huidige PI
- CAPO Kalender 2022
- Input deelnemers
- Afronding

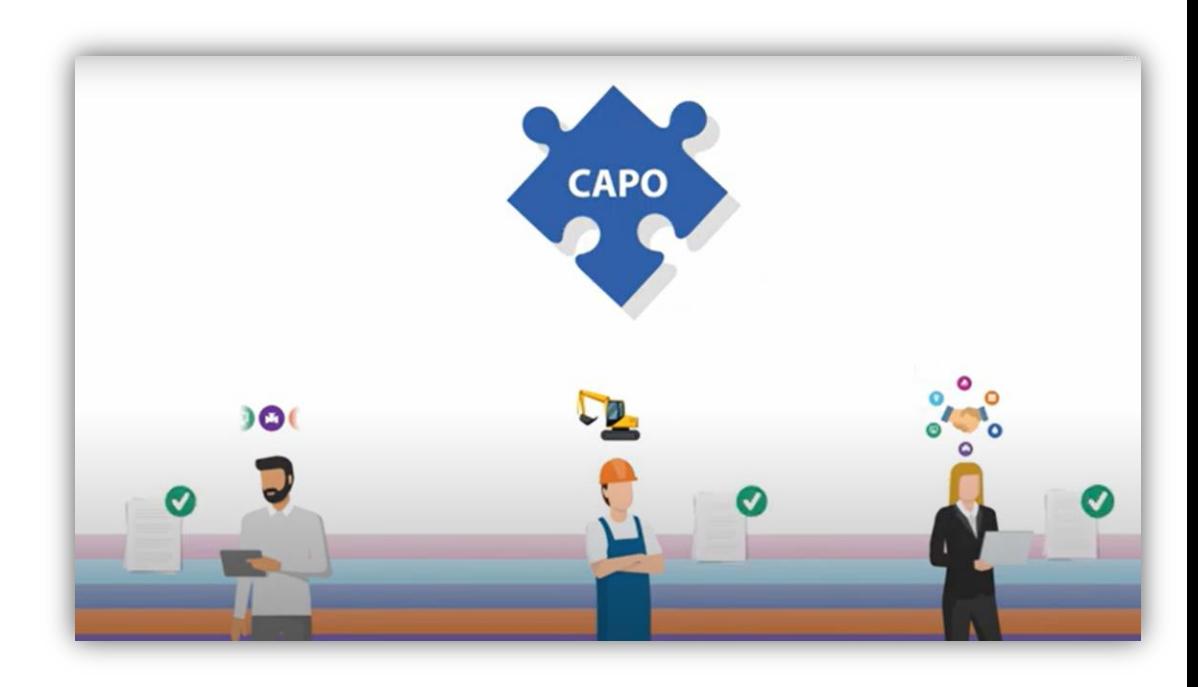

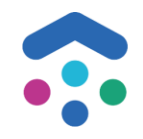

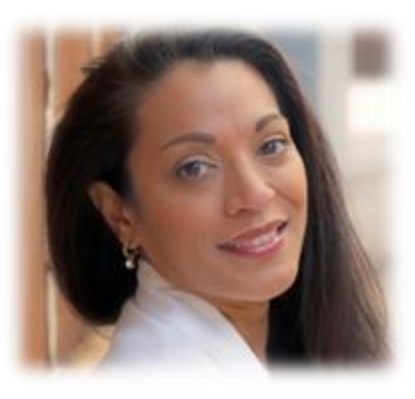

*Chantrelle Mac Donald Product Owner CAPO*

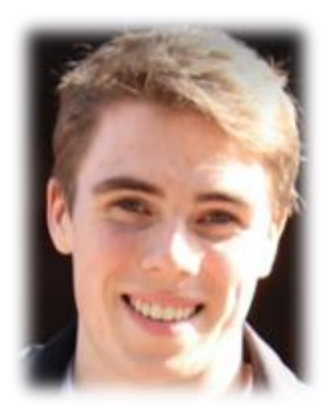

*Giede van Gils Frontend Developer*

### **Team CAPO**

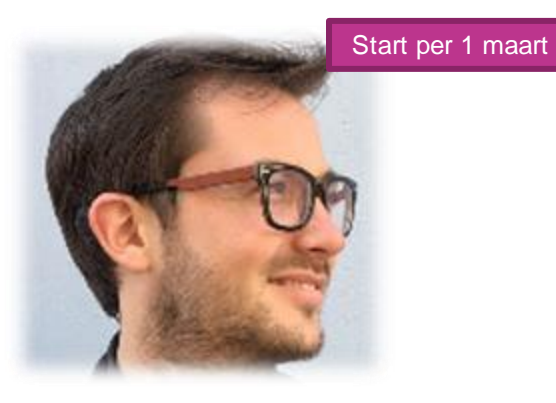

*Glenn Stringer Business Analist*

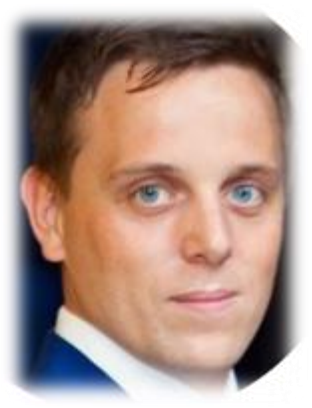

*Dylan Bos*

*Frontend Developer*

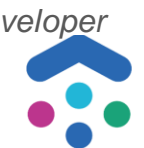

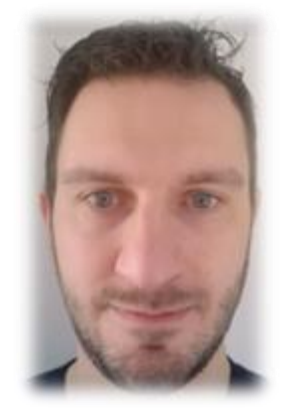

*Gerhard Kruiger*

*Tester*

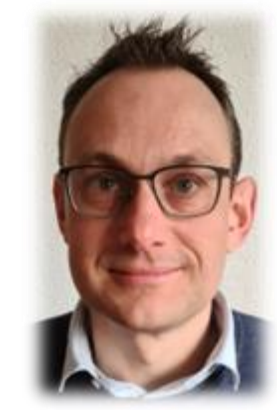

*Marcel Akkerman*

*DevOps Engineer*

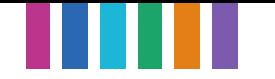

## **Type deelnemers CAPO**

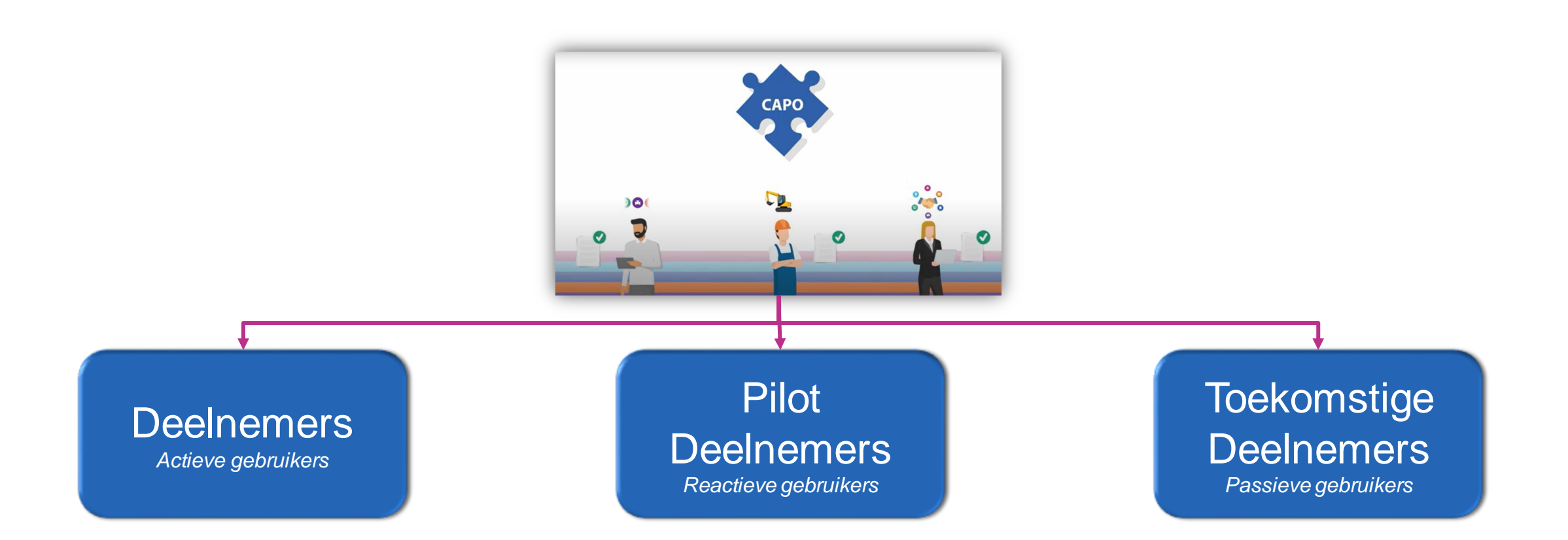

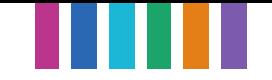

## **Overlegstructuur CAPO per 1-2-2022**

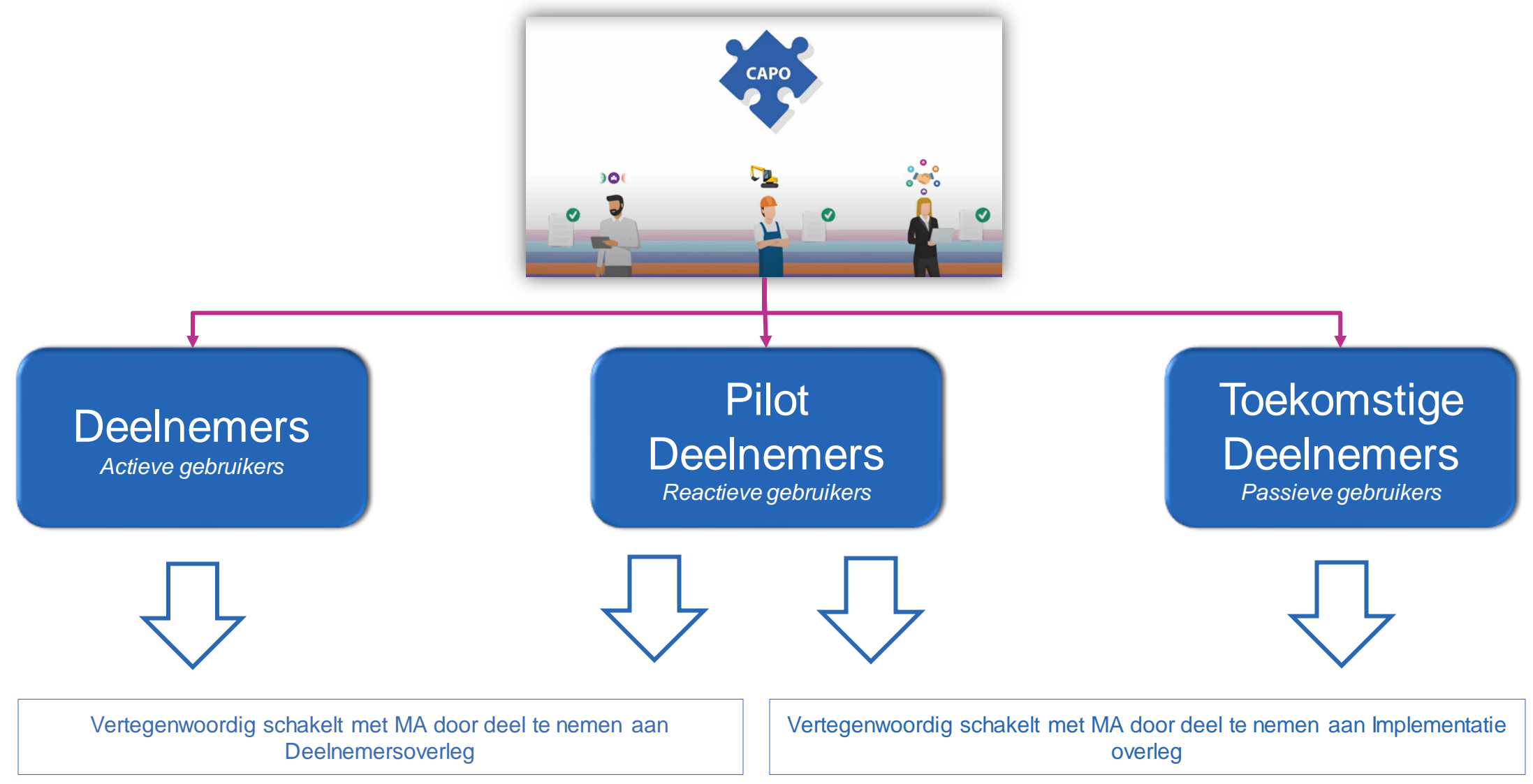

## **Doel Deelnemersoverleg CAPO**

#### In volgorde van livegang

#### **Deelnemers** overleg *Maandelijks*

Deelnemersoverleg is een delegatie van key users vanuit de Combi, Netbeheerder en Aannemer.

Deze key users zijn:

- 1<sup>e</sup> aanspreekpunt voor vragen
- Geven nieuwe ontwikkelingen door aan de achterban
- Ophalen van feedback op het gebruik
- Vertalen wensen naar landelijke business waarde Willen samen met MA voor een goed gebruik van CAPO zorgen

#### Agenda:

- 1) Demo van nieuwe features
- 2) Informeren over toekomstige features 3) Ophalen input op gebruik

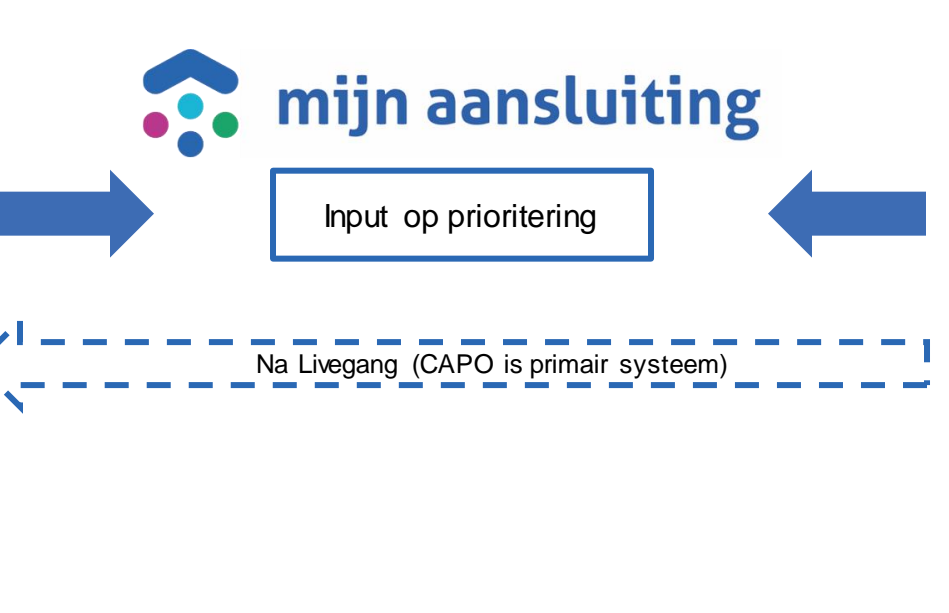

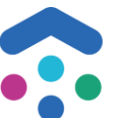

### overleg *Per combi - wekelijks* Implementatieoverleg is een

Implementatie

delegatie van key users vanuit de Combi, Netbeheerder en Aannemer.

Deze key users zijn:

- Verantwoordelijk voor de implementatie van CAPO
- Leveren input op noodzakelijke features voor livegang (hierbij wordt rekening gehouden met landelijke business waarde)
- 1<sup>e</sup> aanspreekpunt voor vragen

Willen samen met MA voor een goed gebruik en implementatie van CAPO zorgen

#### Agenda:

1) Voortgang implementatie conform blauwdruk

## **Demo features CAPO**

- Uitbreidingen van de API's:
	- ✓ Aanvullende klantdata uit LIP Vragen en antwoord
	- $\checkmark$  Aanvullende klantdata uit LIP Opmerking klant
	- $\checkmark$  Gewijzigde projecten ophalen
- Rol Gedelegeerde Netbeheerder
- *Combi-functionaliteit toevoegen aan Analytics (werkbakken)*
- Diverse aanpassingen in CAPO
	- ✓ Opmerking klant op project detail scherm
	- $\checkmark$  Extra activiteittypes toegevoegd
	- ✓ KTO tussenmeting: voorlopig en definitief gepland
- Bug Fixes

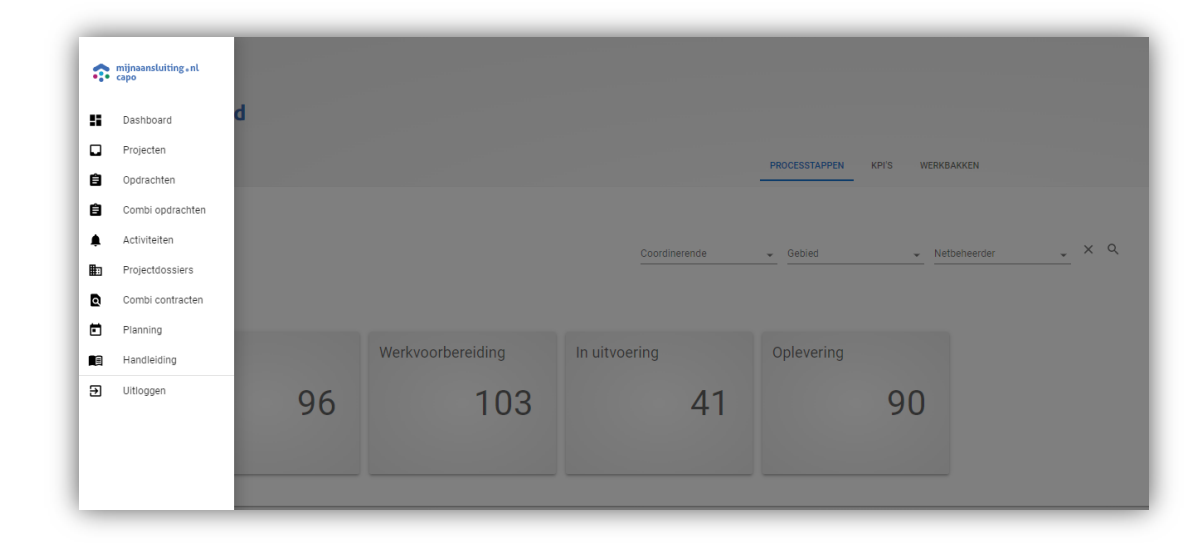

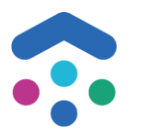

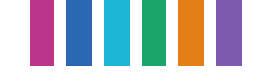

## **Combi-functionaliteit toevoegen aan Analytics (werkbakken)**

#### **Aanleiding:**

Analytics zou uitgebreid moeten worden met combi functionaliteit op opdrachten. Echter is ervoor gekozen om deze uitbreiding niet in Analytics op te nemen, maar in CAPO.

Dit om verschillende redenen:

- ➢ Techniek: Analytics is minder automatisch test baar dan CAPO
- ➢ Deelnemers: onhandig om met 2 systemen te werken CAPO én Analytics. Ze wilde dit graag in 1 systeem
- ➢ MA: Uniformiteit in de look en feel van CAPO en Analytics

#### **Benefit**

Voor netbeheerders en aannemers is het overzicht van werkstromen op een meer uniforme manier inzichtelijk in 1 systeem. Tevens kan Analytics verder uitgebouwd worden met functionaliteiten zoals het toepassen van filters.

#### **Werkbakken in CAPO**

In CAPO werkbakken vind je alle DSP opdrachten en statussen terug (dus incl. combi opdrachten)

Let op: dit is anders dan het KPI scherm in CAPO. Het KPI scherm gaat alleen over opdrachten die onder een combi contract vallen. De KPI's zijn afgeleid vanuit het combi contract

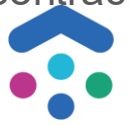

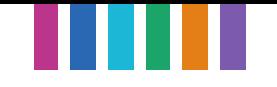

## **Demo werkbakken in CAPO**

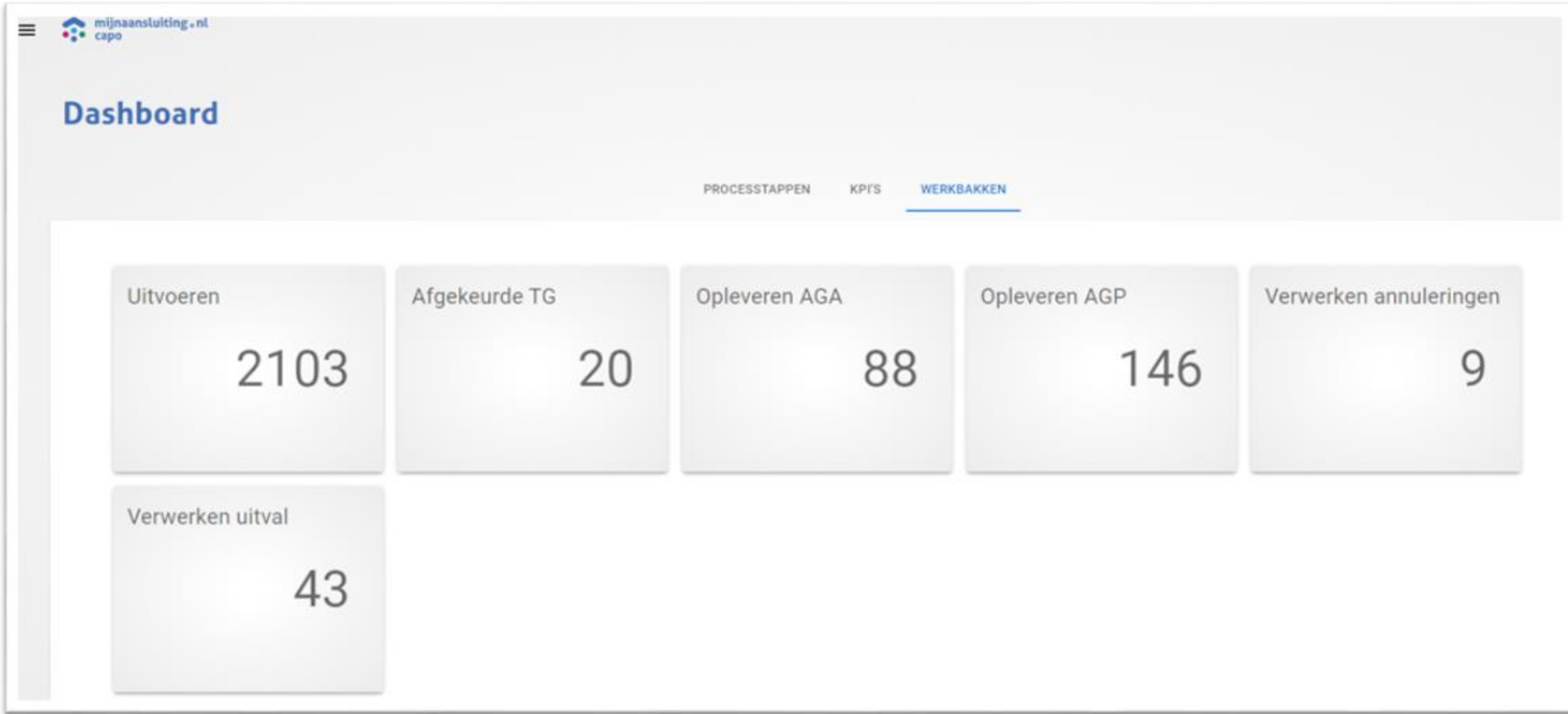

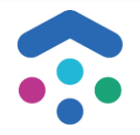

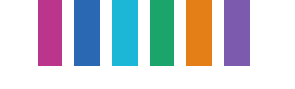

### **CAPO releases**

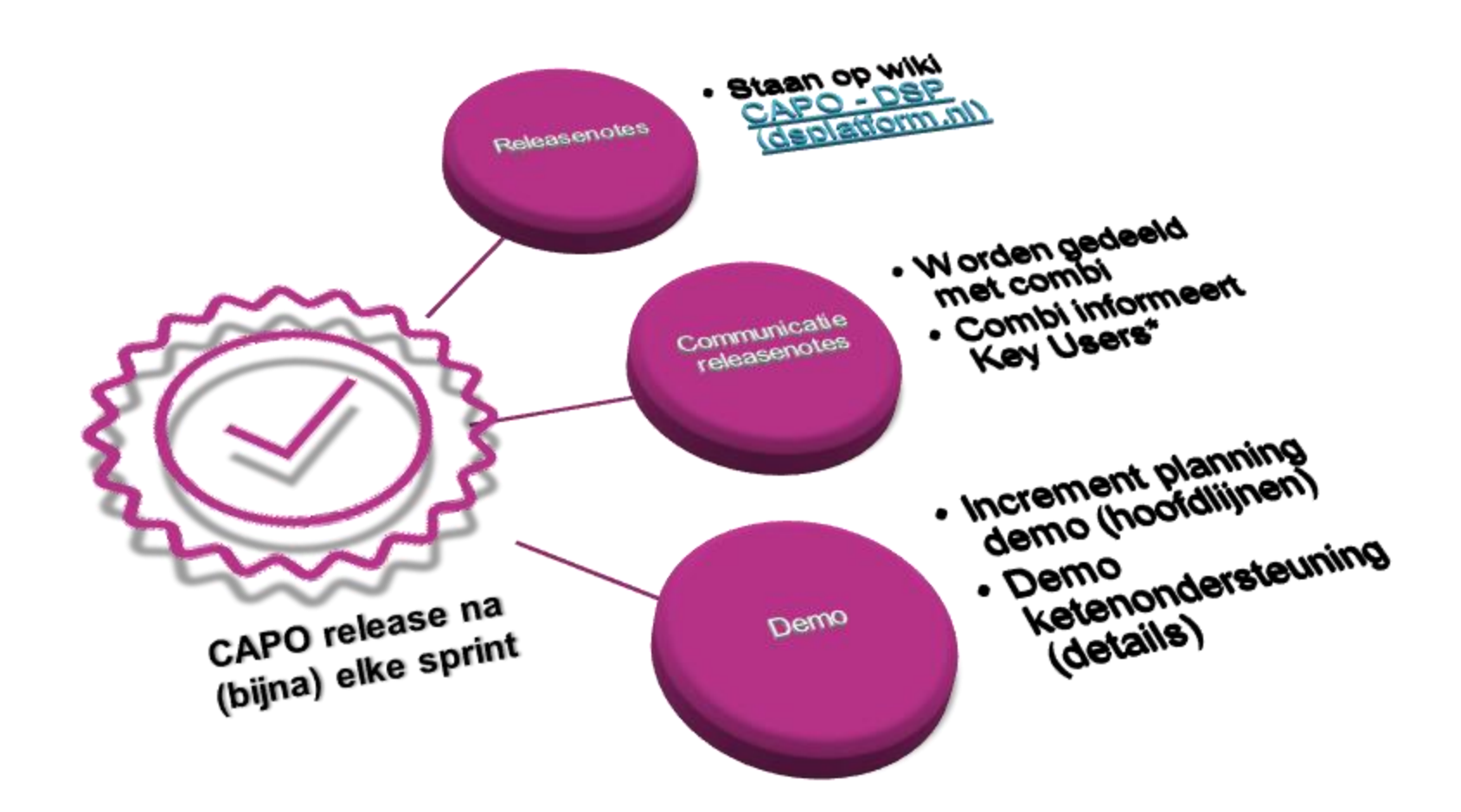

*\*Ontvang je de releasenotes niet, maar wil je toch graag op de hoogte zijn, neem dan contact op met je combi of stuur een mail naar [secretariaat@mijnaansluiting.org](mailto:secretariaat@mijnaansluiting.org)*

## **Capo release 1.26**

 $H<sub>0</sub>$ 

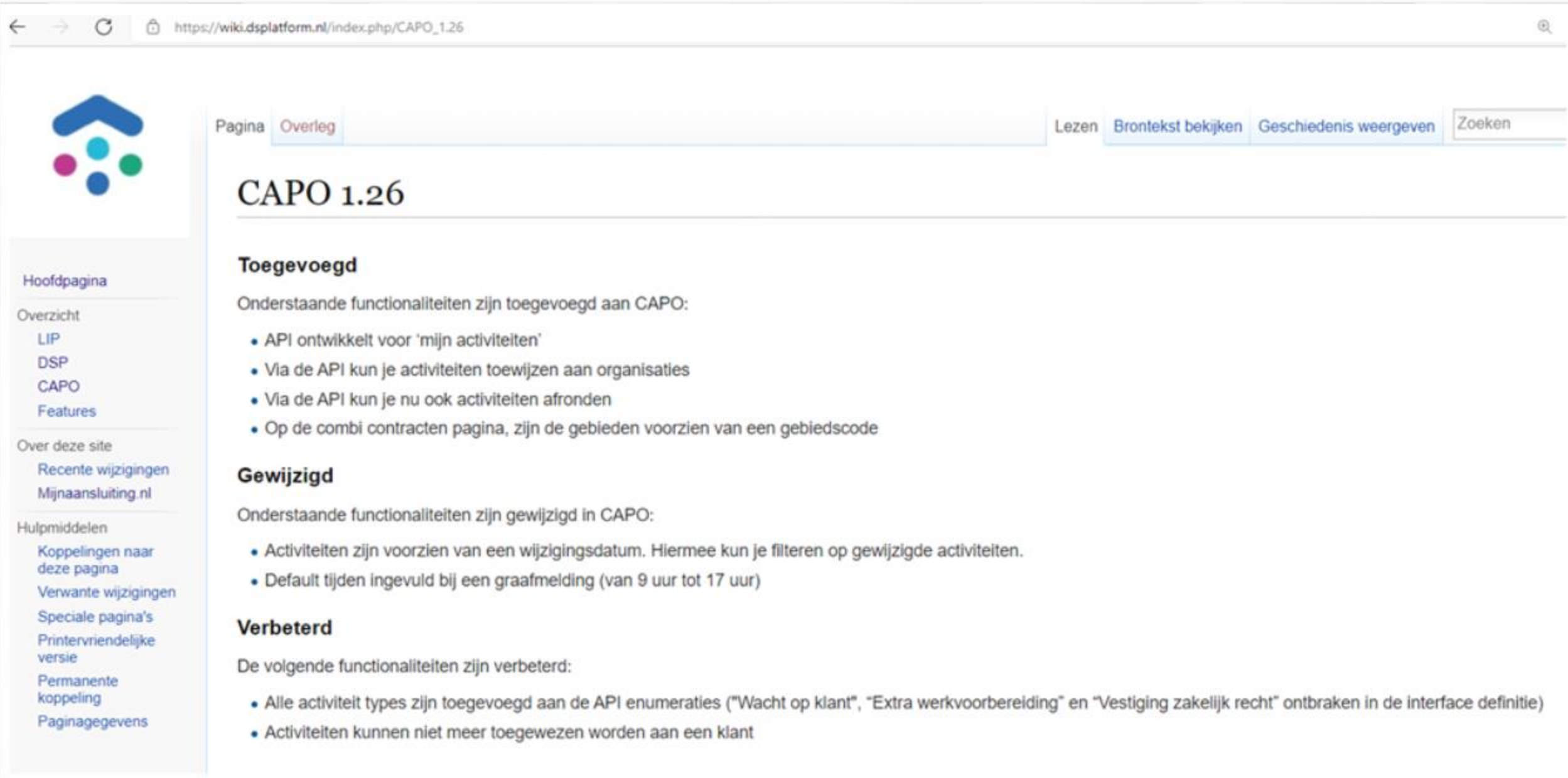

**TIME** 

Ш

## **Huidige PI**

#### **Activiteitgericht werken**

- Gewijzigde activiteiten via de API ophalen Via de API een activiteit kunnen toewijzen aan een organisatie ➢ Niet kunnen toewijzen van een activiteit aan een klant (klant muteert niet in CAPO) ➢ Activiteiten kunnen afhandelen via de API
	- ➢ Opleverdata van activiteiten kunnen muteren
	- ➢ Opmerkingen kunnen aanpassen van bestaande activiteiten

#### **Proces werkvoorbereiding door netbeheerder: QuickScan**

- ➢ QuickScan uitvoeren: Mee in Combi, Hoofdleiding, Werkvoorbereiding door Netbeheerder
- Filter actiehouder QuickScan

#### **Herinrichten autorisatiemodel**

➢ Coördinerende aannemer is niet de uitvoerende aannemer

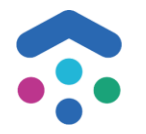

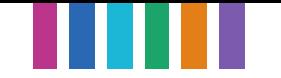

## **Input deelnemers**

- Inventariseren behoefte deelnemers voor deelnemersoverleg
- Uitwisselen ervaringen
- Grootste bottleneck in CAPO (met uitzondering van graafmeldingen / vergunningen)

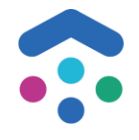

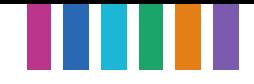

## **Vertaling Deelnemersinput op CAPO backlog**

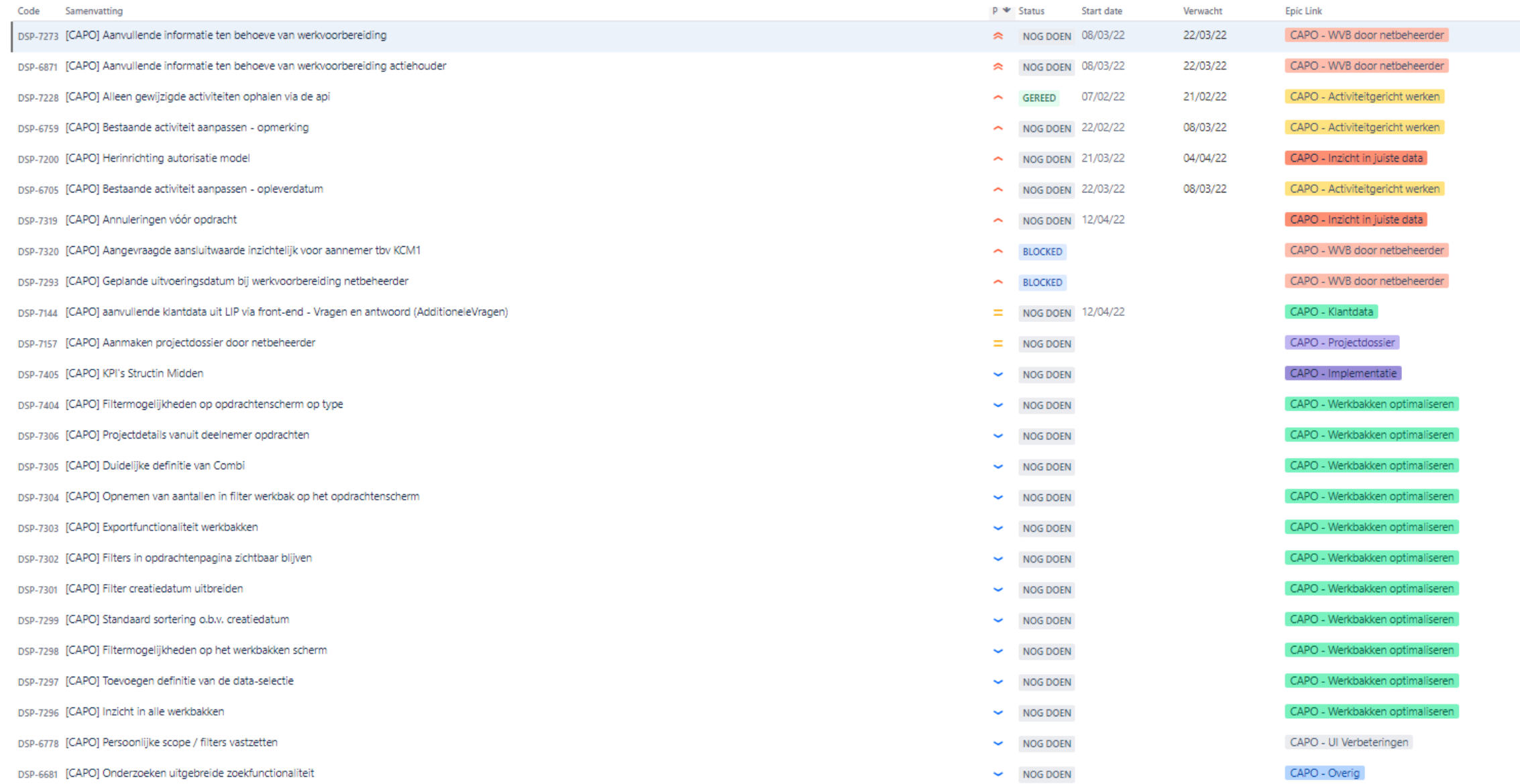

![](_page_14_Picture_0.jpeg)

## **CAPO Kalender 2022**

![](_page_14_Picture_131.jpeg)

![](_page_14_Picture_3.jpeg)

# Vragen/ Bugs CAPO?

Meldt het bij Functioneel Beheer via een service request: [Mijn Aansluiting Servicedesk -](https://mijnaansluiting.atlassian.net/servicedesk/customer/portal/1/group/31) Jira Service Management (atlassian.net)

#### Servicedesk / Nün Aanslutting Servicedesk Mijn Aansluiting Servicedesk Nerm contact met oos op over CAPO  $\omega$ Waar kunnen we je mee helpen? ÷. Incident Gebruik dit verzoek om een incident voor CAPO te melden. CAPO - PRODUCTIE account(s) rechten toewijzen/verwijderen R. Cob - PRODUCTIE account(s) rechten toewijzen/verwijderen<br>Gebruk dit standaard verzoek om toegang tot de PRODUCTIE omgeving van CAPO aan te<br>vragen. Geef duidelijk aan voor welke partij u werkzaam bent (Netbeheerder, Aano aa verwux at standaard verzoek om toegang tot de PRODUCTIE omgeving van CAPO aan ti<br>vragen. Geef duidelijk aan voor welke partij u werkzaam bent (Netbeheerder, Aannemer, CAPO - Gedelingeerde Netbeheerder - PRODUCTIE account(s) rechten<br>- Gebruik dit standaard verzoek om toenano faste account(s) rechten<br>- Vragen voor een R Sebruik dit standaard verzoek om toegang tot de PRODUCTIE account(s) rechten<br>Oebruik dit standaard verzoek om toegang tot de PRODUCTIE omgeving van CAPO aan te<br>Werkzaam bent en wie de gedelegeerde netbeheerder. Geef duidel weeruik dit standaard verzoek om toegang tot de PRODUCTIE omgeving van CAPO a<br>vragen voor een gedelegeerde netbeheerder, Geef duidelijk aan voor welke partij u<br>werkzaam bent en wie de gedelegeerde netbeheerder is. CAPO - ACCEPTATIE account(s) rechten toewijzen/verwijderen ٨ MPO - ACCEPTATIE account[s] rechten foewijken/verwijderen<br>
Tebruik dit standaard verzoek om toegang tot de ACCEPTATIE omgeving van CAPO<br>
te vragen, Mat dit account kunt u TESTEN binnen de CAPO Acceptatie omgeving van CAPO bebruik dit standaard verzoek om toegang tot de ACCEPTATIE omgeving van CAPO<br>Te vragen, Met dit account kunt u TESTEN binnen de CAPO Acceptatie omgeving van CAPO **Mormatieverzoek** Gebruik dit standaard verzoek om een vraag te stellen over CAPO. 16

## **Actiepunten deelnemersoverleg CAPO**

![](_page_16_Picture_51.jpeg)

![](_page_16_Picture_3.jpeg)

## **Afspraken deelnemersoverleg CAPO**

#### **nr Datum Afspraken**

1 24-2-2022 Tijdens het deelnemersoverleg moet er ruimte zijn voor:

- Uitwisselen van ervaringen (hierbij rekening houden met generieke ervaring (waar alle combi's iets aan hebben) en specifieke ervaring (moet in de eigen combi besproken worden)

- Inzicht geven in langere termijn planning en combi gerelateerde features

- Uitleg van nieuwe functionaliteiten

![](_page_17_Picture_7.jpeg)

![](_page_18_Picture_0.jpeg)

ш

![](_page_18_Picture_1.jpeg)

![](_page_19_Picture_0.jpeg)

## **Uitbreidingen van de API's**

#### **Wat is een API?**

De betekenis van een API is letterlijk Application Programming Interface. Een API maakt het mogelijk om andere systemen en software een 'ingang' tot het systeem te bieden. Met deze ingang kunnen verschillende systemen met elkaar communiceren en gegevens uitwisselen.

#### **Situatie**

Vanuit CAPO zijn er verschillende API's ontwikkeld, maar nog niet voor alle functionaliteiten in CAPO zijn API's voor gemaakt. In de verdere ontwikkeling van CAPO willen we voor alle functionaliteiten die we opleveren ook de API opleveren

#### **Doel**

Alle netbeheerders en aannemers werken vanuit hun eigen systemen en door middel van de API's vindt er communicatie plaats met CAPO. Waardoor in CAPO altijd de juiste status/ informatie zichtbaar is

![](_page_20_Picture_0.jpeg)

## **Uitbreidingen van de API's**

#### **Aanvullende klantdata uit LIP - Vragen en antwoord en Opmerking klant**

- ➢ Klantdata vanuit het LIP wordt beschikbaar gesteld voor de aannemer wanneer er minimaal 1 Netbeheerder Mee in Combi heeft aangegeven of er is minimaal 1 opdracht verstuurd
- ➢ Via API is extra beschikbaar: Vragen en antwoord klant en opmerking van de klant
- ➢ Noodzakelijke informatie voor de aannemer bij klantgesprekken en het in plannen van zijn werkzaamheden

/project/{projectId}/additionelevragen Additional questions and answers **GET** 

/project/{projectId}/klant Find customer data for project **GET** 

![](_page_20_Picture_8.jpeg)

â

û

![](_page_21_Picture_0.jpeg)

## **Uitbreidingen van de API's**

#### **Gewijzigde projecten ophalen via de API**

- ➢ Je kan nu op basis van een datum (bijv. de vorige keer dat je de services hebt geraadpleegd) via de API gewijzigde projecten ophalen.
- ➢ Uitgangspunt hierbij is dat het een statuswijziging betreft op product, aansluitobject of project

![](_page_21_Figure_5.jpeg)

Link naar CAPO API: <https://services.dsplatform.nl/api/capo/documentation/>

![](_page_21_Picture_7.jpeg)

![](_page_22_Picture_0.jpeg)

## **Rol Gedelegeerde Netbeheerder**

- ➢ Een Gedelegeerde Netbeheerder voert werkzaamheden uit als netbeheerder. Hij neemt de verantwoordelijkheden van de Netbeheerder over en krijgt daardoor een apart accountprofiel in CAPO
- ➢ Met dit profiel krijgt de Gedelegeerde Netbeheerder dezelfde functionaliteiten binnen CAPO als de Netbeheerder
- ➢ Aanmelden voor een Gedelegeerde Netbeheerder rol kan via een [Service Request](https://mijnaansluiting.atlassian.net/servicedesk/customer/portal/1/group/31/create/202) indienen

![](_page_22_Picture_5.jpeg)

![](_page_23_Picture_0.jpeg)

## **Diverse aanpassingen in CAPO**

#### **Opmerking klant op project detail scherm**

Opmerking klant is niet alleen via de API beschikbaar gesteld, maar ook op het project detail scherm

Aanleiding: niet iedereen werkt met de API. Wens vanuit deelnemers om opmerking klant terug te zien in CAPO.

#### **Extra activiteittypes toegevoegd**

Bij het aanmaken van activiteiten kun je nu ook de volgende activiteiten aanmaken en een opleverdatum meegeven:

- $\checkmark$  Extra werkvoorbereiding
- $\checkmark$  Vestiging zakelijk recht
- $\checkmark$  Wacht op klant

Aanleiding: Wens vanuit verschillende deelnemers om extra activiteittypes aan te maken. Zodat er een gemeenschappelijk beeld is van de status van een project

![](_page_23_Picture_11.jpeg)

![](_page_24_Picture_0.jpeg)

## **Diverse aanpassingen in CAPO**

#### **KTO tussenmeting: voorlopig en definitief gepland**

- ➢ Er kan een KTO voorlopige planning worden verstuurd 6 dagen na werkvoorbereiding
- $\triangleright$  Er kan een KTO definitieve planning worden verstuurd 1 dag na definitief planbericht

Aanleiding: verzoek vanuit Synfra. Dit was een functionaliteit die vanuit Gemma werd ondersteunt. Door het uitfaseren van Gemma en de mogelijkheid die CAPO al had om KTO's te versturen, is de wens er om dit vanuit CAPO te faciliteren

![](_page_24_Picture_6.jpeg)

![](_page_25_Figure_0.jpeg)

## **Bug fixes**

Verantwoordelijke is verplicht bij het aanmaken van een activiteit

Opdrachtenscherm is filter Gebied gevuld

Contractenpagina is voorzien van de informatie die bekend is

Start- en eindtijd meegeven bij graafmelding

Meerdere vestigingen zichtbaar op detail graafmelding

![](_page_25_Picture_7.jpeg)